# **TULIP Web Based Visualization**

# **Motivation**

The main purpose of TULIP Web based visualization is to provide Visualization for [TULIP.](http://www.slac.stanford.edu/comp/net/wan-mon/tulip/) It is an alternative visualization to the older Java JNLP [Visualization](http://www.slac.stanford.edu/comp/net/wan-mon/tulip/TULIP/TULIP.jnlp). The advantage of using this visualization is that it does not require the client to install Java and can be run from a standard web browser and it provides a more detailed zoom in functionality. Below is an example when we tried to locate www.kth.se .

The three landmarks chosen in case of trilateration were Helsinki-Finland 8 ms, Karlskrona-Sweden 14ms, Amsterdam-Netherlands 24ms.

The four landmarks chosen in case of Multilateration were Helsinki-Finland 8 ms, Karlskrona-Sweden 14ms, Amsterdam-Netherlands 24ms and Germany 27ms.

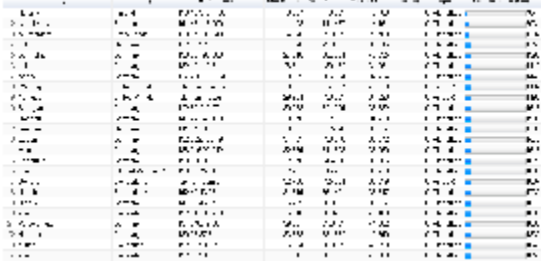

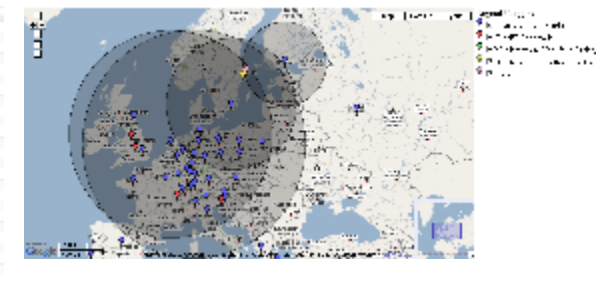

#### **Deployment**

It is a CGI-Script which is deployed at [/afs/slac.stanford.edu/g/www/cgi-wrap-bin/net/shahryar/tulip-viz.cgi](http://www-wanmon.slac.stanford.edu/cgi-wrap/tulip-viz.cgi?function=help). It can be accessed from the web via

<http://www-wanmon.slac.stanford.edu/cgi-wrap/tulip-viz.cgi?target=><TARGET> where <TARGET> is the IP address or domain name that you want to locate. It is also linked from TULIP main page.

### **Usage**

These parameters are provided in QUERY\_STRING target = [IP | name] debug=<level> function= [xml | error | log | help] Examples:

- [http://www-wanmon.slac.stanford.edu/cgi-wrap/tulip-viz.cgi?target=134.79.16.9](http://www-wanmon.slac.stanford.edu/cgi-wrap/tulip-viz.cgi?target=134.79.16.9                                                                )
- <http://www-wanmon.slac.stanford.edu/cgi-wrap/tulip-viz.cgi?target=www.cern.ch>
- <http://www-wanmon.slac.stanford.edu/cgi-wrap/tulip-viz.cgi?target=www.cern.ch&function=xml>returns the XML file for www.cern.ch if it exists  $\bullet$
- $\bullet$ [http://www-wanmon.slac.stanford.edu/cgi-wrap/tulip-viz.cgi?function=help](http://www-wanmon.slac.stanford.edu/cgi-wrap/tulip-viz.cgi?function=help ) returns the help file
- <http://www-wanmon.slac.stanford.edu/cgi-wrap/tulip-viz.cgi?function=error> returns the error log for the webserver only accessable from SLAC
- <http://www-wanmon.slac.stanford.edu/cgi-wrap/tulip-viz.cgi?debug=1>

### **Security Considerations**

It uses the -w and -T (taint) options, plus use strict, all open and closes have a die associated, the system command uses the 3 paramter version,

### **Google Maps**

The Google Map is deployed at /afs/slac.stanford.edu/www/comp/net/wan-mon/viper/tulip\_map.html

This file (tulip\_map.html) is read by tulip-viz.cgi script and then printed to the standard output, as it is with the exception of one line of code described below.

```
<script src="http://maps.google.com/maps?file=api&amp;v=2&amp;key=KEY"
  type="text/javascript"></script>
  <script type="text/javascript">
// global variables
var gmarkers=[];
var map;
var circle;
var circleRadius=0;
function doDrawCircle(lat,lon,circleRadius){
         var center = map.getCenter();
         var bounds = new GLatLngBounds();
         var circlePoints = Array();
         with (Math) {
```

```
var d = circleRadius/6378.8; // radians
                 var lat1 = (PI/180)^* lat; // radians
                 var lnq1 = (PI/180)*loni // radians
                 for (var a = 0 ; a < 361 ; a++ ) {
                          var tc = (PI/180)*a;var y = \text{asin}(\text{sin}(\text{lat1}) * \cos(d) + \cos(\text{lat1}) * \sin(d) * \cos(tc));
                          var dlng = atan2(sin(tc)*sin(d)*cos(lat),cos(d)-sin(lat)*sin(y));var x = ((lng1-dlng+PI) * (2*PI)) - PI ; // MOD function
                          var point = new GLatLnq(parseFloat(y*(180/PI)), parseFloat(x*(180/PI)));
                                   circlePoints.push(point);
                           bounds.extend(point);
 }
                  if (d < 1.5678565720686044) {
                           circle = new GPolygon(circlePoints, '#000000', 1, 1, '#000000', 0.2);
 }
                  else {
                           circle = new GPolygon(circlePoints, '#000000', 1, 1);
 }
                  map.addOverlay(circle);
                  //map.setZoom(map.getBoundsZoomLevel(bounds));
         }
}
function Markers(subject){
   // map = new GMap2(document.getElementById("map"));
    if (document.getElementById(subject).checked==false) { // hide the marker
       for (var i=0;i<gmarkers.length;i++) {
          if (gmarkers[i].type==subject) {
              map.removeOverlay(gmarkers[i]);
 }
       }
    } else { // show the marker again
       for (var i=0;i<gmarkers.length;i++) {
         if (gmarkers[i].type==subject) {
             map.addOverlay(gmarkers[i]);
 }
       }
   }
}
function createMarker(point, title ,subject, link, desc, loc,lat,lon, rtt)
{
var icon = new GIcon();
icon.shadowSize = new GSize(22, 20);
icon.iconAnchor = new GPoint(6, 20);
icon.infoWindowAnchor = new GPoint(5, 1);
         if(subject == "PlanetLab")
\left\{ \begin{array}{ccc} 1 & 1 & 1 \\ 1 & 1 & 1 \end{array} \right\} icon.iconSize = new GSize(12,20);
         icon.image = "http://www.slac.stanford.edu/comp/net/wan-mon/viper/mm_20_blue.png";
         <!--alert(subject);-->
         }
         else if(subject == "PingER")
\left\{ \begin{array}{ccc} 1 & 1 & 1 \\ 1 & 1 & 1 \end{array} \right\}//icon.iconSize = new GSize(18,19);//icon.iconSize = new GSize(15, 15); icon.iconSize = new GSize(12,20);
         icon.image = "http://www.slac.stanford.edu/comp/net/wan-mon/viper/mm_20_red.png";
 }
         else if(subject == "multilateration")
\left\{ \begin{array}{ccc} 1 & 1 & 1 \\ 1 & 1 & 1 \end{array} \right\} //icon.iconSize = new GSize(10,12);
         icon.iconSize = new GSize(12,20);
         icon.image = "http://www.slac.stanford.edu/comp/net/wan-mon/viper/mm_20_green.png";
```

```
 }
       else if(subject == "trilateration")
         {
         //icon.iconSize = new GSize(17,17);
        icon.iconSize = new GSize(12,20);
         icon.image = "http://www.slac.stanford.edu/comp/net/wan-mon/viper/yellow_MarkerA.png";
 }
        else if (subject == "geoip")
\left\{ \begin{array}{ccc} 1 & 1 & 1 \\ 1 & 1 & 1 \end{array} \right\} icon.iconSize = new GSize(12,20);
          icon.image = "http://www.slac.stanford.edu/comp/net/wan-mon/viper/pink_MarkerA.png";
 }
        else
\left\{ \begin{array}{ccc} 1 & 1 & 1 \\ 1 & 1 & 1 \end{array} \right\} alert(subject);
         }
 var marker = new GMarker(point, icon);
 GEvent.addListener(marker, "click", function() {
marker.openInfoWindowHtml(" <b> Title</b> "+title +"<BR> <b> Link </b> <a href="+"'"+link+"' >"+link+"</a>
<BR> <br /> Type </b> "+subject+"<BR>
 <b> Region </b> "+loc+"<BR> <b> Latitude </b> "+lat+"<BR> <b> Longitude </b> "+lon+"<BR> <b>Min RTT </b>"+rtt);
  });
  return marker;
}
function load()
{
map = new GMap2(document.getElementById("map"));
map.addControl(new GSmallMapControl());
map.addControl(new GMapTypeControl());
map.addControl(new GOverviewMapControl());
map.addControl(new GScaleControl());
map.setCenter(new GLatLng(45,13.1419), 2);
var mySite =new Array();// This is the structue in which the wole data is saved
function doDownload(rssFile) {
GDownloadUrl(rssFile, function(data, responseCode) {
  var xml = GXml.parse(data);
  var items = xml.documentElement.getElementsByTagName("item");
  //alert(data);
 for (var i = 0; i < items. length; i++) {
  mySite[i] = new Object();
  mySite[i].link = GXml.value(items[i].getElementsByTagName("link").item(0));
  mySite[i].title= GXml.value(items[i].getElementsByTagName("title").item(0));
  mySite[i].desc= GXml.value(items[i].getElementsByTagName("description").item(0));
  mySite[i].loc = GXml.value(items[i].getElementsByTagName("region").item(0));
  mySite[i].subject= GXml.value(items[i].getElementsByTagName("subject").item(0));
  mySite[i].lat= GXml.value(items[i].getElementsByTagName("lat").item(0));
  mySite[i].lon= GXml.value(items[i].getElementsByTagName("lon").item(0));
  mySite[i].point = new GLatLng(parseFloat(GXml.value(items[i].getElementsByTagName("lat").item(0))),
                            parseFloat(GXml.value(items[i].getElementsByTagName("lon").item(0))));
  mySite[i].rtt= GXml.value(items[i].getElementsByTagName("rtt").item(0));
```

```
 //alert(mySite[i].rtt);
```

```
 if(mySite[i].rtt)
\{ doDrawCircle(mySite[i].lat,mySite[i].lon,mySite[i].rtt*50);
 }
 marker = createMarker(mySite[i].point,mySite[i].title ,mySite[i].subject, mySite[i].link, mySite[i].desc,mySite
[i].loc,mySite[i].lat,
 mySite[i].lon,mySite[i].rtt);
 gmarkers.push(marker);
 marker.type = mySite[i].subject;
 map.addOverlay(marker);
  }
});
} // end doDownload
doDownload('tulip-viz.cgi?function=xml');#!!!!!!!!!!!!THIS LINE IS REPLACED
}
</script>
</head>
<body onload="load()">
<table class="tborder">
<tr><td class="alt2" colspan ="90%">
\left\langle -\right\rangle = \left\langle -\right\rangle map \left\langle -\right\rangle<div id="map" style="width: 900px; height: 500px"></div>
\leftarrow !-- map -->
\leq / td>
<td valign="top" class="alt1" colspan ="10%">
<!-- this is the form with the check boxes -->
<form name="form1" action=""><strong>Legend / Toggles</strong><br />
<img src="http://www.slac.stanford.edu/comp/net/wan-mon/viper/mm_20_blue.png" width="12" height="20" title="
Awesome IHY" alt="Red Marker" />
<input type="checkbox" name="bcon1" id="PlanetLab" onclick="Markers('PlanetLab')" checked /> Planet Lab 
Landmarks
\text{chr} />
<img src="http://www.slac.stanford.edu/comp/net/wan-mon/viper/mm_20_red.png" width="12" height="20" title="
Awesome IHY" alt="Red Marker" />
<input type="checkbox" name="mon1" id="PingER" onclick="Markers('PingER')" checked /> PingER Landmarks
\text{chr} />
<img src="http://www.slac.stanford.edu/comp/net/wan-mon/viper/mm_20_green.png" width="12" height="20" title="
Awesome IHY" alt="Red Marker" />
<input type="checkbox" name="remote1" id="multilateration" onclick="Markers('multilateration')" checked 
/>Multilateration (Uses four Circles)
\text{chr} />
<img src="http://www.slac.stanford.edu/comp/net/wan-mon/viper/yellow_MarkerA.png" width="12" height="20" title="
Awesome IHY" alt="Red Marker" />
<input type="checkbox" name="trilateration" id="trilateration" onclick="Markers('trilateration')" checked/> 
Trilateration (Uses three Circles)
\text{chr} />
<img src="http://www.slac.stanford.edu/comp/net/wan-mon/viper/pink_MarkerA.png" width="12" height="20" title="
Awesome IHY" alt="Red Marker" />
<input type="checkbox" name="mag1" id="geoip" onclick="Markers('geoip')" checked /> Geoiptool
```

```
br />
</form> <br />
\lt/td>
\langletr>
</table>
Contacts:
Shahryar Khan (SEECS and SLAC) <shahryar2001 at gmail.com&gt; Qasim Bilal Lone (SEECS and SLAC) &lt;qasim.
lone at gmail.com>, a
nd Les Cottrell (SLAC) <cottrell at slac.stanford.edu&gt; as part of the MAGGIE-NS team
</body>
</HTML>
```
The standard output is sent to the client/browser and contains Javascript for it to execute. This JavaScript module (tulip\_map.html above) depends on an XML file that is generated by the Java Program (AutomateTest.java, see below) for a particular domain or IP address. The CGI script (tulip-viz.cgi) dynamically changes the following line of code (in tulip\_map.html) to download the XML file for a particular IP address.

```
 doDownload('tulip-viz.cgi?function=xml&target=<IP-address>');
```
This line of code sends a second request to tulip-viz.cgi (with a different parameter (function=xml)) which returns the XML file for that IP address from /tmp directory.

Another important method in this JavaScript module is doDrawCircle(lat,lon,circleRadious) which draws circle of radious in Kilometers using latitude and longitude at the center.

# **Table (Google Visualization)**

The table is deployed at /afs/slac.stanford.edu/www/comp/net/wan-mon/viper/test\_table.html

This file is read by the tulip-viz.cgi script and is printed to the standard output (and hence sent to the browser/client) without modification

This table uses [Google Visualization API](http://code.google.com/apis/visualization/documentation/gallery/table.html). See Google Visualization API for details. The contents of test\_table.html are as follows:

```
<sub>h+m1</sub></sub>
<script type="text/javascript" src="http://www.google.com/jsapi"> </script>
<script type="text/javascript">
google.load("visualization","1",{packages: \['table'\]});
var data;
var table;
var count=0;
var formatter;
function drawTable() {
data = new google.visualization.DataTable();
data.addColumn('string', 'City');
data.addColumn('string', 'Country');
data.addColumn('string', 'IP Address');
data.addColumn('number', 'Min RTT');
data.addColumn('number', 'Avg RTT');
data.addColumn('number', 'Max RTT');
data.addColumn('number', 'Loss (%)');
data.addColumn('string', 'Type');
data.addColumn('number', "Est. Distance (km)");
table = new google.visualization.Table(document.getElementById('table_div'));
formatter = new google.visualization.TableBarFormat({width: 120});
formatter.format(data, 8); // Apply formatter to 9th column
table.draw(data, {allowHtml: true,showRowNumber: true});
}
function addRow(city,country,ip,min_rtt,a_rtt,max_rtt,loss,type,distance){
var dist = parseInt(distance);
data.addRows(1);
data.setCell(count, 0, city);
data.setCell(count, 1, country);
data.setCell(count, 2, ip);
data.setCell(count, 3, parseFloat(min_rtt), min_rtt);
data.setCell(count, 4, parseFloat(a_rtt), a_rtt);
data.setCell(count, 5, parseFloat(max_rtt), max_rtt);
data.setCell(count, 6, parseFloat(loss), loss);
data.setCell(count, 7, type);
data.setCell(count, 8, dist,dist);
formatter.format(data, 8); // Apply formatter to 9th column
      if(count \frac{1}{2} 5 == 0) \frac{1}{7} draw function is expensive in terms of time so call only once for every 5 rows
       table.draw(data, {allowHtml: true,showRowNumber: true});
 }
count++;
}
</script>
<body>
<div id="table_div">
</div>
<script>
drawTable();
</script>
```
The important method in here is addRow(). It is called from the Java Class GetPingDataPL.java This class spits out the Java Script calls of the format:

```
<script>addRow('Princeton','"United States"','128.112.139.80',' 81.010','81.5899','82.592',' 
0','PlanetLab','4050.5');</script>
<script>addRow('Boston','"United States"','204.8.155.227',' 77.131','79.8392','81.611',' 
0','PlanetLab','3856.5498046875');</script>
<script>addRow('Provo','"United States"','128.187.223.212',' 30.673','31.1793','31.722',' 
0','PlanetLab','1533.6500244140625');</script>
<script>addRow('Atlanta','"United States"','143.215.129.117',' 69.584','70.0512','70.590',' 
0','PlanetLab','3479.199951171875');</script>
<script>addRow('Vancouver','Canada','206.12.16.155',' 11.231','11.4789','11.688',' 
0','PlanetLab','561.5499877929688');</script>
<script>addRow('Houston','"United States"','208.117.131.116',' 84.476','84.9645','85.390',' 
0','PlanetLab','4223.7998046875');</script>
<script>addRow('Kwangju','"Korea Rep"','210.125.84.15',' 164.529','165.0591','165.930',' 
0','PlanetLab','8226.4501953125');</script>
<script>addRow('Durham','"United States"','152.3.138.5',' 86.711','86.9308','87.292',' 
0','PlanetLab','4335.5498046875');</script>
```
### **Java Code**

The java code is kept at /afs/slac.stanford.edu/package/pinger/tulip/src/tulip

|-- core

- | |-- AutomateTest-08-20-2008
- | |-- AutomateTest-10-11.tier
- | |-- AutomateTest-1stResearchPaper
- | |-- AutomateTest-25-07
- | |-- AutomateTest-backUp-07-22.txt
- | |-- AutomateTest-backUp-09-10
- | |-- AutomateTest-sh.backup
- | |-- AutomateTest-with-Viz
- | |-- AutomateTest-withnewalgo-notiering
- | |-- AutomateTest.
- | |-- AutomateTest.bac
- | |-- AutomateTest.final
- | |-- AutomateTest.java
- | |-- AutomateTest.java.old
- | |-- AutomateTest.testall
- | |-- AutomateTest.v1
- | |-- AutomateTest\_all\_landmarks
- | |-- GetPingDataPL-08-27-2008
- | |-- GetPingDataPL.java
- | |-- Locate-11-3-2008
- | |-- Locate.1.0
- | |-- Locate.bak
- | |-- Locate.java
- | | -- LocateMe.bak
	- | |-- LocateMe.java.bak
- | |-- LocateMe10-30-08.back
- `-- PhysicalDistance.java
- `-- util
- 
- |-- AnalyzeLog.java
- |-- Conversions.java
- |-- CreateElllipsoid.java
- |-- GetGeoIPData.java
- |-- Haversine.java
- |-- JScience.java.bak
- |-- LatLngToXYZ.java
- |-- LatLontoXY.java
- |-- Normalize.java
- |-- PingParser.java
- |-- Point.java
- |-- SAXParserTulip.java
- |-- Sites.java
- |-- XYZToLatLng.java
- |-- XYtoLatLon.java
- |-- sites.xml
- -- test.java.bak

The two important classes are:

**(1) AutomateTest.java** The main Java file that saves the XML file in the /tmp directory

To run it seperately ( java -cp /afs/slac.stanford.edu/package/pinger/tulip/build/commons-httpclient-3.1.jar:/afs/slac.stanford.edu/package/pinger/tulip/build /commons-logging-1.1.1.jar:/afs/slac.stanford.edu/package/pinger/tulip/build/commons-codec-1.3.jar:/afs/slac.stanford.edu/package/pinger/tulip/build tulip /core/AutomateTest target 171.67.216.14 startNewTest)

**(2) GetPingDataPL.java** The class that spits out the JS output

### **Problems**

If the RTT > ~127ms the circle cannot be plotted. 127  $*$  50(alpha) ~= 6357 Km which is the radious of the earth.

 java -cp /afs/slac.stanford.edu/package/pinger/tulip/build/commons-httpclient-3.1.jar:/afs/slac.stanford.edu/package/pinger/tulip/build/commons-logging-1.1.1.jar:/afs/slac.stanford.edu/package/pinger/tulip/build/commons-codec-1.3.jar:/afs/slac.stanford.edu/package/pinger/tulip/build tulip/core/AutomateTest target 171.67.216.14 startNewTest